# Fehlerbehebung: Technische Hinweise zu QoS für Wireless LAN-Controller Ī

# Inhalt

**Einleitung** Hintergrundinformationen QoS-Checkliste WMM Betrieb von CoS- und DSCP-Switches Unterschiedliche UP-Markierungen für dieselbe Datenverkehrsklasse QoS-Profile Getaggte WLC-Schnittstellen DSCP-Empfehlung Änderung des Verhaltens nach Version 7.2 Zugehörige Informationen

# **Einleitung**

In diesem Dokument werden Verfahren zum Umgang mit Quality of Service (QoS) auf einem Cisco Wireless LAN Controller (WLC) und den Infrastrukturgeräten beschrieben, mit denen der Controller verbunden ist. QoS für Cisco Wireless-Produkte ist ein häufig übersehener Bereich, der mit der Zunahme der Datenraten wichtiger wird.

# Hintergrundinformationen

Die QoS-Checkliste ist eine Kurzreferenz für die korrekte QoS-Einrichtung. In den folgenden Abschnitten dieses Dokuments werden Einstellungen und weitere Informationen zu kabelgebundenen Netzwerken erläutert, sodass die Wireless-QoS vollständig umgesetzt werden kann.

Wenn Sie mit QoS-Bedingungen und Wireless-Technologie vertraut sind, beginnen Sie mit der Checkliste. Andernfalls lesen Sie zunächst die Erklärungen.

Wenn Sie mit kabelgebundener QoS vertraut sind, aber nicht mit drahtloser QoS, lesen Sie die Erläuterungen zu Wi-Fi Multimedia (WMM), um zu verstehen, warum drahtlose QoS viel wichtiger ist als kabelgebundene QoS.

# QoS-Checkliste

- 1. Erweitern **WLANs**und klicken Sie auf **QoS** Registerkarte.
- 2. Wählen Sie für jedes WLAN **Allowed** aus der Dropdown-Liste "WMM Policy" (WMM-Richtlinie).
- Wählen Sie in der Dropdown-Liste Quality of Service (QoS) für jedes WLAN die 3.entsprechende QoS-Ebene aus:

Wählen Sie Platinum für drahtlose VoIP-Kommunikation mit anderen Verkehrsarten aus.Wählen Sie Gold only (Gold) für Netzwerke aus, die Video ohne Sprachdatenverkehr streamen.Wählen Sie Silver für alle allgemeinen Datennetzwerke ohne Sprach- oder Videodatenverkehr aus.Wählen Sie Bronze für alle Gastnetzwerke aus.

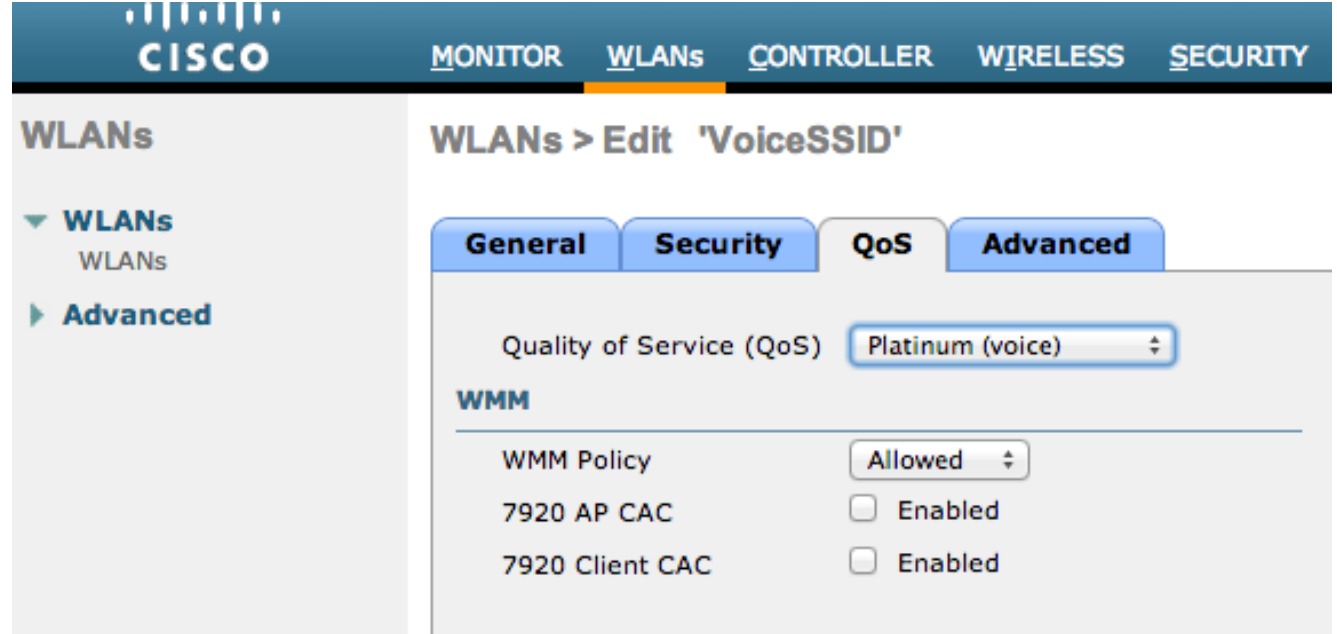

- 4. Klicken Sie im Menü Wireless auf **QoS**und klicken Sie auf **Profiles**.
- 5. Auswählen 802.1p aus der Dropdown-Liste "Protokolltyp" aus, und geben Sie das entsprechende Tag in das Feld **802.1p Tag** feld:

Platinum = 5Gold = 4Silver = 3Bronze = 1

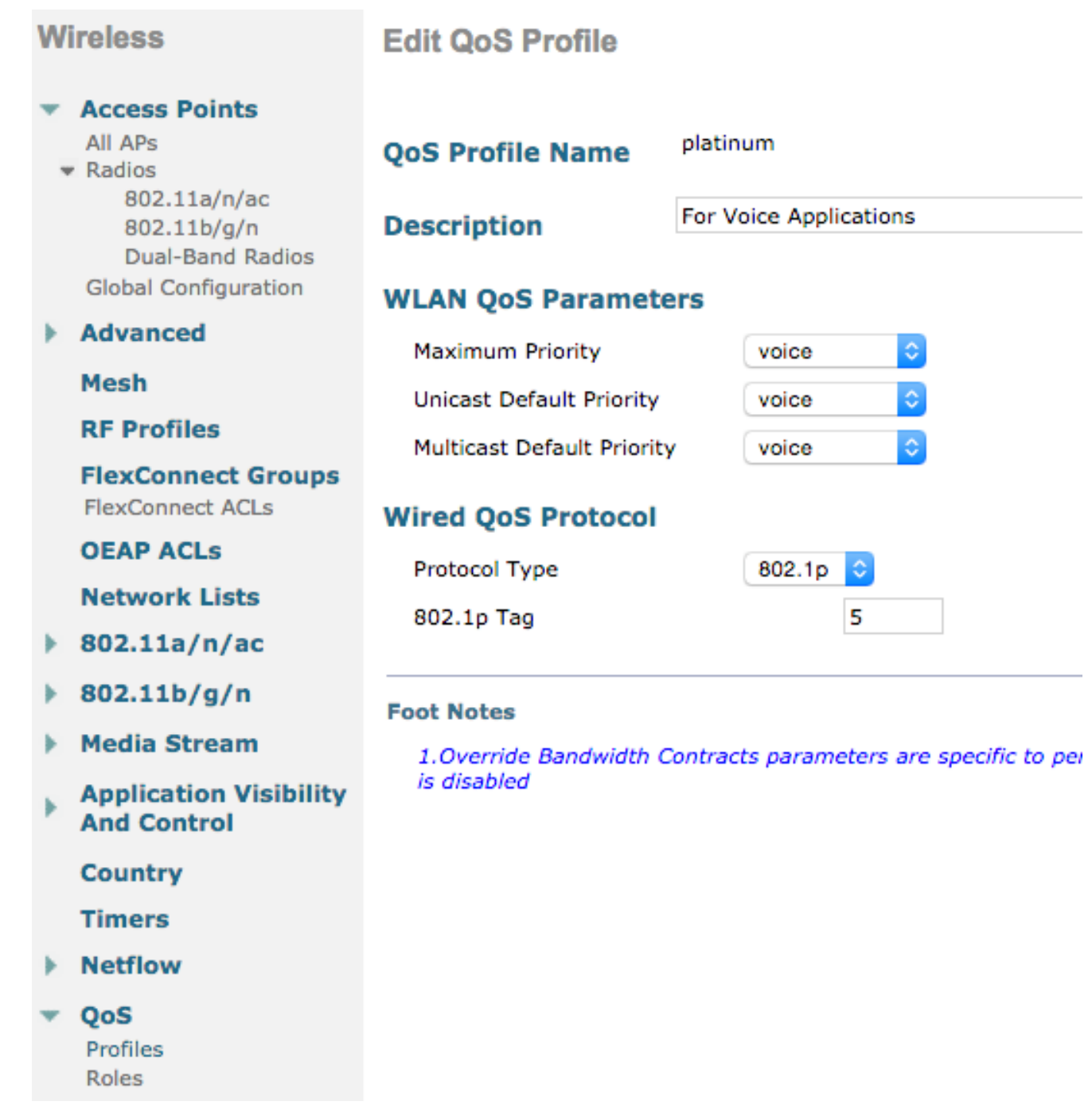

Anmerkung: In Versionen vor Version 7.5 wurde empfohlen, das .1p-Tag für Sprache auf 6 festzulegen (obwohl dies in Wirklichkeit mit CoS 5 markiert würde). Versionen nach Version 7.5 sind für Platin .1p standardmäßig auf 5 eingestellt. Dies ist nur eine kosmetische Änderung, das Verhalten bleibt das gleiche.

Weitere Richtlinien:

- Wenn Sie sich auf CoS (Class of Service) verlassen, müssen alle Schnittstellen mit einem Tag versehen sein. Keine kann auf VLAN 0 gesetzt werden, da dies bedeutet, dass sie sich im nativen VLAN befinden.
- Wenn Sie sich auf CoS verlassen, müssen die mit dem WLC verbundenen Switch-Ports Trunk-Ports sein, die mit dem **mls qos trust cos** aus.
- Switchports, die mit Access Points im lokalen Modus (APs) und Hybrid Remote Edge Access ●Point (H-REAP)/FlexConnect-APs ohne lokale Switching-Wireless-LANs (WLANs) verbunden sind, müssen mit den Access-Ports **mls qos trust dscp** aus.

• Wenn Sie sich auf CoS verlassen, müssen Switch-Ports, die mit H-REAP/FlexConnect-APs mit mindestens einem lokal geswitchten WLAN verbunden sind, Trunk-Ports sein, die mit dem **mls qos trust cos** aus.

# WMM

Aktivieren Sie WMM in einem WLAN, um die einfachste Implementierung von QoS zu erstellen. Diese Option befindet sich auf der Registerkarte QoS im WLAN-Konfigurationsmenü. Weitere WMM-Richtlinieneinstellungen sind:

- **Disabled** WMM wird im WLAN nicht verwendet
- **Required** Clients müssen WMM unterstützen, oder sie dürfen nicht auf das WLAN zugreifen.
- **Allowed** Clients, die WMM unterstützen, können es verwenden, während Clients, die WMM nicht unterstützen, weiterhin eine Verbindung zum Netzwerk herstellen können.

WMM ist eine Wi-Fi Alliance-Zertifizierung, die eine Teilmenge des vollständigen 802.11e IEEE-Standards darstellt.

WMM ermöglicht Wireless-Stationen (Clients und APs) die Priorisierung und Klassifizierung jedes von ihnen gesendeten Pakets in eine von vier Zugriffsklassen:

- Sprache (AC\_VO)
- Video (AC\_VI)
- Bester Aufwand (AC\_BE)
- Hintergrund (AC\_BK)

Um eine einfache Berechnung zu ermöglichen, betrachten Sie 802.11b nur als schief verzerrte Zahlen, wenn Sie mit 802.11a/g/n umgehen. Ohne WMM werden alle Pakete in der Wireless Contention Althim, Distributed Coordination Function (DCF) gleich bevorzugt. Bevor ein Paket übertragen wird, berechnet die Station einen zufälligen Backoff-Timer, über den die Station verfügen muss, bevor sie versucht, das Paket zu senden. Ohne WWM und mit Standard-DCF hat jede Übertragung dieselbe Priorität, da ihnen alle dieselbe Backoff-Variable zugewiesen wird. Die Variable ist ein zufälliger Backoff zwischen 0 und 31, wobei das obere Ende verdoppelt, bis zu maximal 1023, wenn eine Kollision auftritt und das Paket erneut versucht werden muss.

Anmerkung: Das folgende Bild dient nur zu Referenzzwecken und spiegelt die WLC-Werte nicht wider.

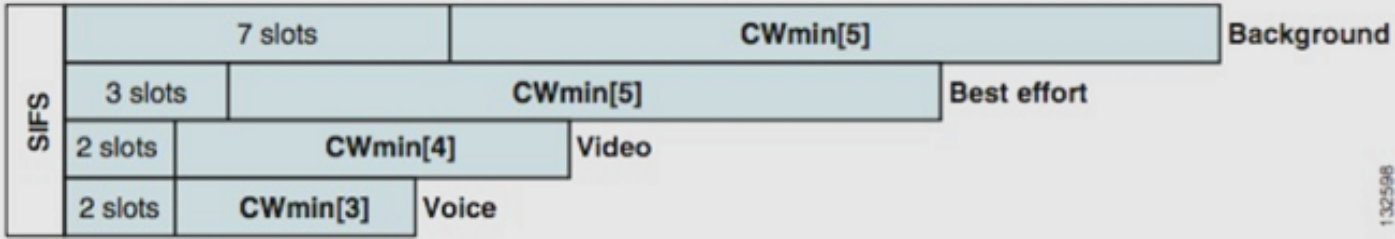

Mit WMM werden Pakete in den verschiedenen Warteschlangen der Zugriffsklasse basierend auf verschiedenen zufälligen Backoff-Variablen priorisiert.

Die aktuellen Backoff-Nummern sind wie folgt:

• AC vo - Bereiche zwischen 3 und 7

- AC VI Bereich zwischen 7 und 15
- AC BE und AC BK Bereich zwischen 15 und 1023

Auf einer Station mit einer höheren Priorität, die Datenverkehr sendet, wird die Nachricht daher viel wahrscheinlicher zuerst gesendet, und sie kann bei Kollisionen häufiger erneut versuchen.

WMM verkürzt zudem die Interframe Spacing-Anforderungen für Pakete mit hoher Priorität, sodass Sprache und Video in Bursts gesendet werden können, ohne dass zwischen den Daten mit niedrigerer Priorität so viel warten muss. Darüber hinaus ist WMM erforderlich, um Datenraten von 802.11n und 802.11ac zu erhalten. Das bedeutet, dass bei deaktiviertem WMM oder bei nicht-WMM-Clients die maximal nutzbare Datenrate 54 Mbit/s beträgt.

Diese Änderung der DCF wird als Enhanced Distributed Channel Access (EDCA) bezeichnet und ist im Wesentlichen das Ergebnis der WMM-Zertifizierung aus dem 802.11e-Standard, der einen zweiten Mechanismus für den mittleren Zugriff vorschlug.

# Betrieb von CoS- und DSCP-Switches

Differentiated Services Code Point (DSCP) ist ein Tag in Layer 3 des IP-Headers, der daher immer während der gesamten Paketstrecke erhalten bleibt. DSCP enthält einen Hex- /Dezimalwert, wird jedoch in der Regel in einen benutzerfreundlichen Namen übersetzt.

Beispielsweise wird ein Sprachpaket in der Regel mit dem Tags Expedited Forwarding (EF) versehen, der den Dezimalwert 46 hat. Diese Tabelle enthält die Entsprechungen:

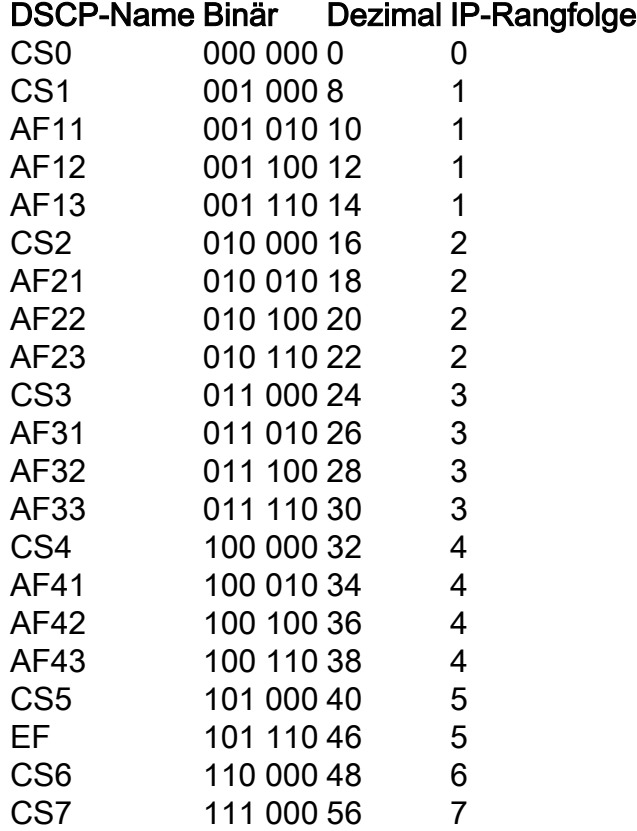

Die Anrufsignalisierung wird oft als CS3 markiert, während die Sprachübertragung EF ist. In der Regel müssen Sie sich eher an die Namen und nicht an die tatsächlichen Werte erinnern.

IP-Telefone oder sogar Softwareanwendungen senden Sprachdatenverkehr, der als EF markiert ist.

CoS ist ein Layer-2-Tag, auch als 802.1p bezeichnet, der im 802.1q-VLAN-Tag-Header enthalten ist. Daher ist sie nur vorhanden, wenn ein VLAN-Tag vorhanden ist, z. B. auf Trunk-Ports. Aus diesem Grund ist es ein nicht überlebendes Tag, das verschwindet, wenn das Paket an ein anderes Subnetz weitergeleitet wird oder wenn das Paket über einen Access-Port geleitet wird.

Beide Werte können gleichzeitig vorhanden sein, und sie sind immer gleichzeitig auf Trunk-Ports vorhanden.

Wenn Sie **mls qos trust dscp** an einem Port verwendet der Switch den DSCP-Wert für eingehende Pakete, um die Pakete in die richtige Warteschlange (interne Sprach-, Video- oder Best Effort-Warteschlange) zu stellen. Wenn das Paket an einem anderen Port gesendet wird, legt der Switch das CoS-Tag so fest, dass es mit dem DSCP übereinstimmt, sodass keine Konflikte zwischen den beiden Werten auftreten. Wenn das CoS-Tag vorhanden ist, handelt es sich um einen Trunk-Port.

Wenn Sie **mls qos trust cos** an einem Port verwendet der Switch die CoS-Markierung für eingehende Pakete, um das Paket in die richtige Warteschlange zu stellen. Wenn das Paket erneut gesendet wird, legt der Switch fest, dass der DSCP-Wert der CoS entspricht.

Bei diesem System kann keine Diskrepanz auftreten, da ein Wert immer neu geschrieben wird, um mit dem anderen Wert (dem vertrauenswürdigen Wert) übereinzustimmen. So können Sie DSCP auf Access-Ports und CoS auf Trunk-Ports vertrauen. Der CoS-Wert wird vom Switch beim Auslaufen auf einem Trunk-Port neu geschrieben, selbst wenn der Wert beim Eingehen von einem Access-Port nicht vorhanden war.

Sobald Sie die **mls qos** global auf einem Switch ausführen, muss der Switch **mls qos trust cos** Oder **mls qos trust dscp** auf Switch-Ports. Andernfalls werden sowohl die CoS- als auch die DSCP-Werte auf 0 überschrieben. Ohne die globale Konfiguration von **mls qos** -Befehls verwenden, bleibt jedes Tag so, wie es ist, aber der Switch verwendet überhaupt keine Prioritätswarteschlangen.

### Unterschiedliche UP-Markierungen für dieselbe Datenverkehrsklasse

Sprache wird über ein kabelgebundenes Netzwerk als CoS 5 markiert, WMM/802.11e hingegen als 6. Dies wird häufig zwischen dem 802.1p-Standard und dem WMM-Standard verwechselt. Immer mehr Anbieter brechen den 802.11e/WMM-Standard, da sie die Sprache als UP 5 per Funk kennzeichnen (Microsoft mit Lync ist ein bekanntes Beispiel). Daher verwenden sie im Grunde genommen den 802.1p-Tisch anstelle von 802.11e über die Luft. Dies ist zu beachten, da Cisco den 802.11e-Standard noch immer respektiert und die Sprachqualität mit 6 Punkten über die Funkverbindung kennzeichnet. Dies ist ein weiterer Grund, DSCP gegenüber CoS zu vertrauen.

Aus diesem Grund bietet die erste Wartungsversion der 8.1 WLC-Software für zusätzliche Flexibilität die Unterstützung einer manuellen QoS-Karte. Das bedeutet, dass der Administrator anstelle einer statischen Zuordnungstabelle wie zuvor (z. B. eine UP von 5 im kabelgebundenen DSCP nicht als Sprache, sondern als Video markiert ist) entscheiden kann, dem ursprünglichen DSCP-Wert weiterhin zu vertrauen. Daher können Sie für den klassischsten Anwendungsfall entscheiden, dem DSCP EF zu vertrauen, dass Microsoft Lync-Windows-Clients eine Sprache senden und als getaggt aufbewahren, anstatt dass sie mit UP 5 gesendet wird, und diese auf ein Video-DSCP über das Netzwerk herabstufen.

## QoS-Profile

Die erste Rolle eines WMM-Profils (Platin, Gold, Silber, Bronze) besteht darin, die Obergrenze festzulegen (die maximale QoS, die Clients verwenden dürfen). Wenn Sie beispielsweise ein Silver-Profil in einem WLAN einrichten, können Clients Hintergrunddatenverkehr oder bestmöglichen Datenverkehr senden, jedoch keine Sprach- oder Videoübertragung zulassen. Wenn Sprach- oder Videoübertragungen gesendet werden, werden sie wie bestmöglich behandelt.

Wenn Sie Platin festlegen, dürfen die Clients auch alle QoS-Tags bzw. -Klassen verwenden. Das bedeutet nicht, dass alles als Stimme betrachtet wird. Wenn der Laptop Sprachdatenverkehr sendet, wird er als solcher behandelt, und wenn der Laptop den bestmöglichen Datenverkehr sendet (wie die meisten Laptops dies senden), wird er ebenfalls als bestmöglicher Vorgang behandelt.

Eine weitere Rolle von WMM-Profilen besteht in der Definition des Tags für Nicht-QoS-Datenverkehr. Wenn WMM auf "Zulassen" gesetzt ist, können Clients auch Frames senden, die nicht QoS-konform sind. Verwechseln Sie nicht zwei verschiedene Situationen:

- Wenn ein Laptop WMM unterstützt (wie es bei der Mehrzahl der Laptops der Fall ist) und QoS-Datenrahmen sendet, wird ein Tag von 0 verwendet, wenn kein Datenverkehr tagt.
- Wenn ein Laptop WMM nicht unterstützt und einfache Daten-Frames ohne QoS-Feld sendet, übersetzt der WLC diese Daten-Frames in das QoS-Profil. Daten-Frames werden beispielsweise als Sprach-Tags übersetzt, wenn Sie Platin konfigurieren.

Mit QoS-Profilen können Sie die im Wireless-Bereich verwendeten WMM-Werte in QoS-Zeichen in einem kabelgebundenen Netzwerk übersetzen. Bei der Konfiguration auf dem WLC werden die 802.11e-empfohlenen Zuordnungen verwendet, wie sie für das WMM definiert sind, z. B. Voice = Platinum = 6, Video = Gold = 5, Best Effort = Silver = 3, Background = Bronze = 1.

Auf der kabelgebundenen Seite können Cisco Router und Switches auf DSCP in Layer 3 oder CoS-Markierungen auf Layer 2 betrieben werden. Die CoS-Markierungen sind im 802.1p/q-Tag enthalten, das den Paketen hinzugefügt wird, um das VLAN zu kennzeichnen, zu dem das Paket gehört. Dieses 802.1q-Tag ist 16 Bit lang. Für die VLAN-ID werden 12 Bit (0 bis 4095) verwendet, ein Bit wird nicht verwendet, und drei Bit werden für CoS-Markierungen (0-7) verwendet. Da die CoS-Werte 6 und 7 eine besondere Bedeutung für das kabelgebundene Netzwerk haben, sendet Cisco die WMM-Werte, die für Platin, Gold, Silber und Bronze als 6, 5, 3 und 1 definiert sind, nicht aus. Stattdessen übersetzt Cisco sie in die CoS-Werte 5, 4, 0 und 1, wie in der folgenden Tabelle gezeigt:

#### Access-Klasse Quality of Service WMM-Werte Von Cisco übersetzte CoS-Werte

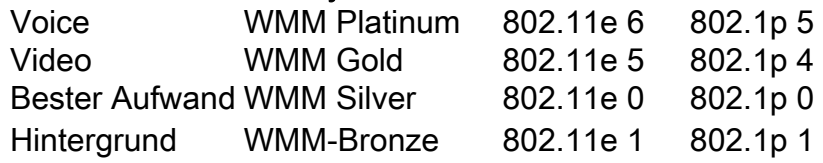

Wireless-Datenverkehr, der einem QoS-Profil mit höherer Priorität zugeordnet ist, erhält auf der kabelgebundenen Seite ein Tag mit höherer Priorität. Der auf der WMM-802.11e-802.1q-Markierung zugewiesene CoS-Wert wird sowohl vom Access Point als auch vom WLC beibehalten, sodass die CAPWAP-Pakete (Control and Provisioning of Wireless Access Points) dieselbe kabelgebundene QoS erhalten wie das Paket, sobald der CAPWAP-Header vom WLC entfernt und an das kabelgebundene Paket gesendet wird Netzwerk.

Ebenso ist dem Datenverkehr aus dem kabelgebundenen Netzwerk, das an einen Wireless-Client weitergeleitet wird, ein CoS-Wert zugeordnet, der von Cisco in die CAPWAP-Pakete kopiert wird,

die zum AP gehen. Der AP verwendet dann den CoS-Wert, um die richtige WMM-Warteschlange zu bestimmen.

# Getaggte WLC-Schnittstellen

Es ist üblich, die WLC-Verwaltungsschnittstelle in einem nicht gekennzeichneten/nativen VLAN zu belassen. Aufgrund der zuvor besprochenen CoS-Tagging ist dies nicht sinnvoll, wenn Sie die 802.1p-Markierung auf dem WLC aktivieren. Ohne dieses 802.1q-Tag können die CoS-Markierungen nirgends eingefügt werden, und QoS schlägt auf der Verwaltungsschnittstelle fehl.

Auch wenn Sie keine WLANs auf die Verwaltungsschnittstelle stellen, können Sie dennoch QoS-Probleme mit folgenden Aspekten feststellen:

- CAPWAP-Steuerungspakete, die vom WLC an seine APs gesendet werden
- Interne WLC-Kommunikation
- Backend-Authentifizierung, die von der Verwaltungsschnittstelle ausgeht

Stellen Sie deshalb sicher, dass alle WLC-Schnittstellen mit gekennzeichneten VLANs verbunden sind.

# DSCP-Empfehlung

Da immer mehr Anbieter statt der ursprünglichen 802.11e-Tabelle 802.1p-ähnliche Markierungen über die Luft verwenden (d. h. Sprache wird als 5 UP anstatt als 6 gesendet), empfiehlt Cisco nun, der DSCP End-to-End zu vertrauen, um Verwirrung und Diskrepanzen zu vermeiden. DSCP bietet außerdem mehr Werte und Optionen, ist ausfallsicherer gegenüber nativen VLANs und sorgt daher für eine zuverlässigere Erhaltung im gesamten Netzwerk.

# Änderung des Verhaltens nach Version 7.2

Vor der WLC-Version 7.2 gab es keine Obergrenze für den inneren CAPWAP-DSCP-Wert. Als Erstes muss darauf hingewiesen werden, dass sich der innere DSCP-Wert nicht geändert hat und noch nicht mit Version 8.1 geändert wurde. Wenn eine Endstation (drahtlos oder kabelgebunden) ein DSCP-Paket auf einem Gold (=Video)-WLAN sendet, wird die Gold-Markierung zwischen dem AP und dem WLC durchgesetzt, aber das ursprüngliche Paket behält seine ursprüngliche DSCP-Kennzeichnung bei.

Die jetzt geänderten Daten sind kabelgebundene und Wireless-Pakete, deren DSCP-Wert höher ist, als das WLAN tolerieren kann. Der WLC, der jetzt DSCP vertraut, schreibt den DSCP-Wert der äußeren CAPWAP-Kapselung um, um dem maximalen WLAN-Wert zu entsprechen. Dieselbe Umschreibung findet auch in die andere Richtung statt.

# Zugehörige Informationen

- [Konfigurationsbeispiel für QoS auf Wireless LAN-Controllern und Lightweight APs](https://www.cisco.com/c/de_de/support/docs/wireless-mobility/wireless-lan-wlan/81831-qos-wlc-lap.html)
- [QoS on 8.0 Video, das das DSCP-Kartierungsverhalten von WLC erläutert](https://www.youtube.com/watch?v=PhmhIojaEE8)
- [Technischer Support und Dokumentation für Cisco Systeme](http://www.cisco.com/cisco/web/support/index.html?referring_site=bodynav)